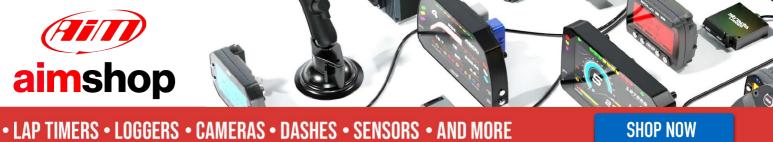

#### **AIM Infotech**

#### Hondata KPro ECU

#### Release 1.04

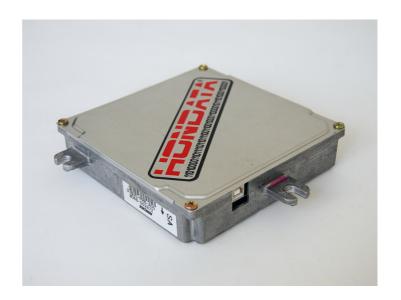

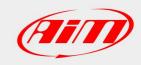

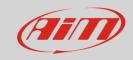

1

# Supported models

This tutorial explains how to connect Hondata KPro ECU to AiM devices. Supported models are:

- KPro PRB
- KPro PNF\*
- Kpro PND\*
- Kpro PC\*
- Kpro PRD\*

\*Please note: these ECU need PRB calibration

2

# Prerequisite

Hondata KPro ECU communicates with AiM devices using an optional board that has been properly designed and developed by AIM. Its part number is: **X05EFIHKPRO** and it is shown here below.

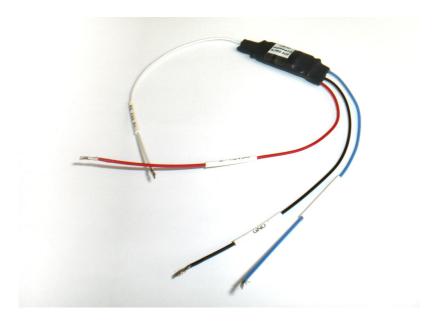

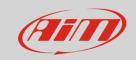

3

## Software Setup

Hondata KPro ECU communicates and exports data to an external logger through the serial communication protocol. The ECU comes with KManager software and needs a software setup before connecting it to AiM devices. This setup changes according to the ECU firmware version.

#### 3.1

## ECU with firmware version 3.3.1 or higher

Install KManager software and follow these steps.

- Click "Parameters" button
- "Parameters" panel appears: activate the drop down menu in "Multiplexer" box and select "Datalogger (9600 bps) as shown here below.

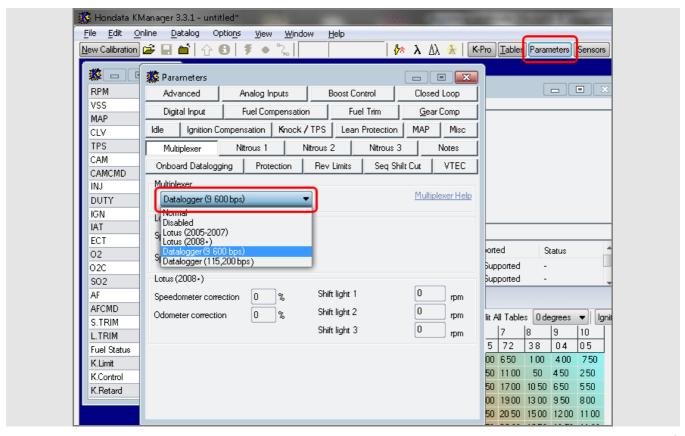

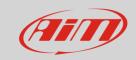

#### 3.2

#### ECU with firmware version lower than 3.3.1

Install KManager software and follow these steps.

- Open KManager installation folder in your PC.
- Double click on it and search for "KManager.ini"

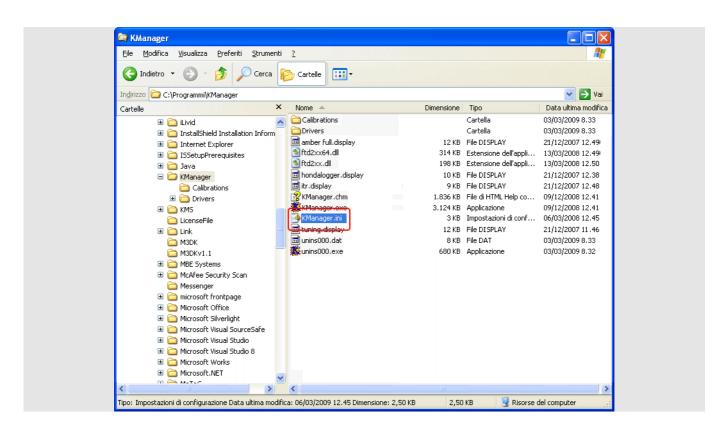

Right click on it and select "Open with -> Notepad".

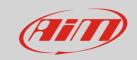

- The window here below appears;
- Add a row stating "Dataloggingoutput=1" after [Settings] one as shown here below;
- Save and close the file.

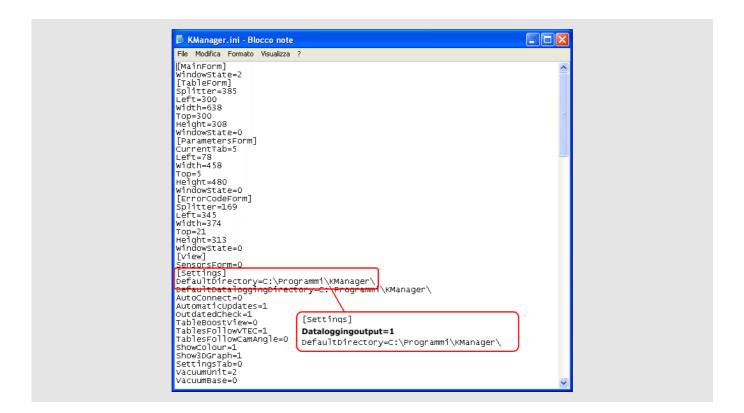

- Run "KManager" software;
- Press "Parameters";

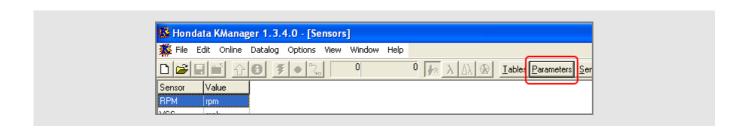

Press "Misc"

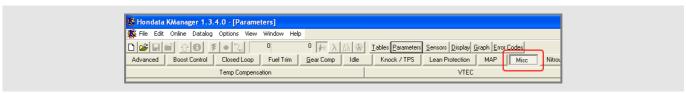

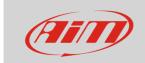

Set "Datalogger Output (9.600 bps)" as shown here below.

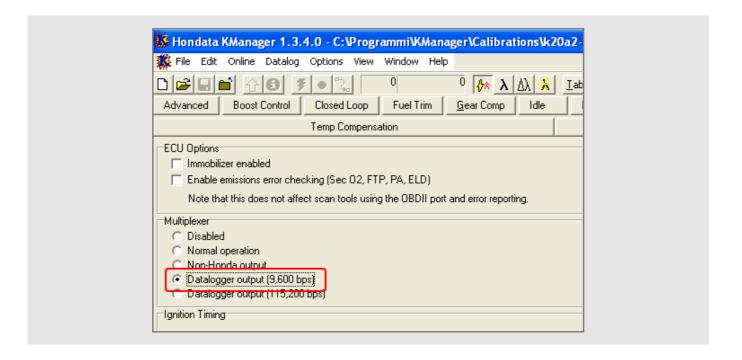

- Power the ECU and upload the calibration.
- Connect AIM device to pin E24 of the ECU right connector (a serial stream on E24 should appear whenever the ECU is powered on).

Please note: for further information concerning ECU firmware / software settings and/or upgrading it is always recommended to address to the ECU dealer.

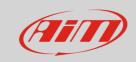

4

## Wiring connection

Hondata KPro ECU connects with AiM devices through an AiM Board, part number **X05EFIHKPRO**, and the ECU "A" and "E" connectors as shown below.

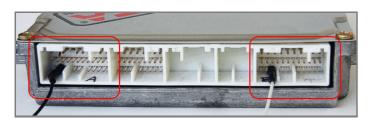

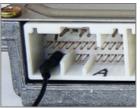

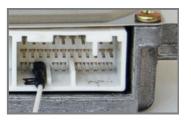

Here below is diagram of AIM device, AIM Board and Hondata KPro ECU and connection table.

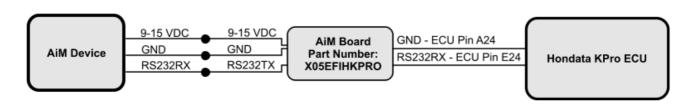

| AiM Hondata board cable | AiM device cable | Hondata KPro "E" connector pin |
|-------------------------|------------------|--------------------------------|
| 9-15 VDC                | 9-15 VDC         |                                |
| GND                     | GND              | A24                            |
| RS232TX                 | RS232RX          |                                |
| RS232RX                 |                  | E24                            |

5

## AiM device configuration

Before connecting the ECU to AiM device set this up using AiM Race Studio software. The parameters to select in the device configuration are:

- ECU manufacturer "Hondata"
- ECU Model "KPro";

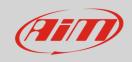

#### б

# Available channels

Channels received by AiM device connected to "Hondata" "KPro" protocol are:

| ID     | CHANNEL NAME            | FUNCTION                      |
|--------|-------------------------|-------------------------------|
| ECU_1  | HONDATA_RPM             | RPM                           |
| ECU_2  | HONDATA_SPEED           | Vehicle speed                 |
| ECU_3  | HONDATA_GEAR            | Engaged gear                  |
| ECU_4  | HONDATA_ECT             | Engine cooling temperature    |
| ECU_5  | HONDATA_IAT             | Intake air temperature        |
| ECU_6  | HONDATA_BATTERY         | Battery voltage supply        |
| ECU_7  | HONDATA_TPS             | Throttle position sensor      |
| ECU_8  | HONDATA_MAP             | Manifold Air Pressure         |
| ECU_9  | HONDATA_INJECTOR_TIME   | Injection time                |
| ECU_10 | HONDATA_IGNITION_PHASE  | Ignition phase                |
| ECU_11 | HONDATA_REVERSE_LOCKOUT | Reverse lockout               |
| ECU_12 | HONDATA_BRAKE_SWITCH    | Brake indicator               |
| ECU_13 | HONDATA_SCS             | SCS                           |
| ECU_14 | HONDATA_EPS             | EPS                           |
| ECU_15 | HONDATA_FUEL_PUMP       | Fuel pump indicator           |
| ECU_16 | HONDATA_RADIATOR_FAN    | Radiator fan indicator        |
| ECU_17 | HONDATA_VTEC_OIL_PRESS  | Oil pressure                  |
| ECU_18 | HONDATA_VTECS1          | Solenoid indicator 1          |
| ECU_19 | HONDATA_VTECS2          | Solenoid indicator 2          |
| ECU_20 | HONDATA_MIL             | Malfunctioning indicator lamp |
| ECU_21 | HONDATA_CAM_ANGLE       | Cam angle                     |
| ECU_22 | HONDATA_LAMBDA          | Lambda value                  |
| ECU_23 | HONDATA_AFR             | Air/Fuel ratio                |
| ECU_24 | HONDATA_KNOCK_COUNT     | Knock since power on          |